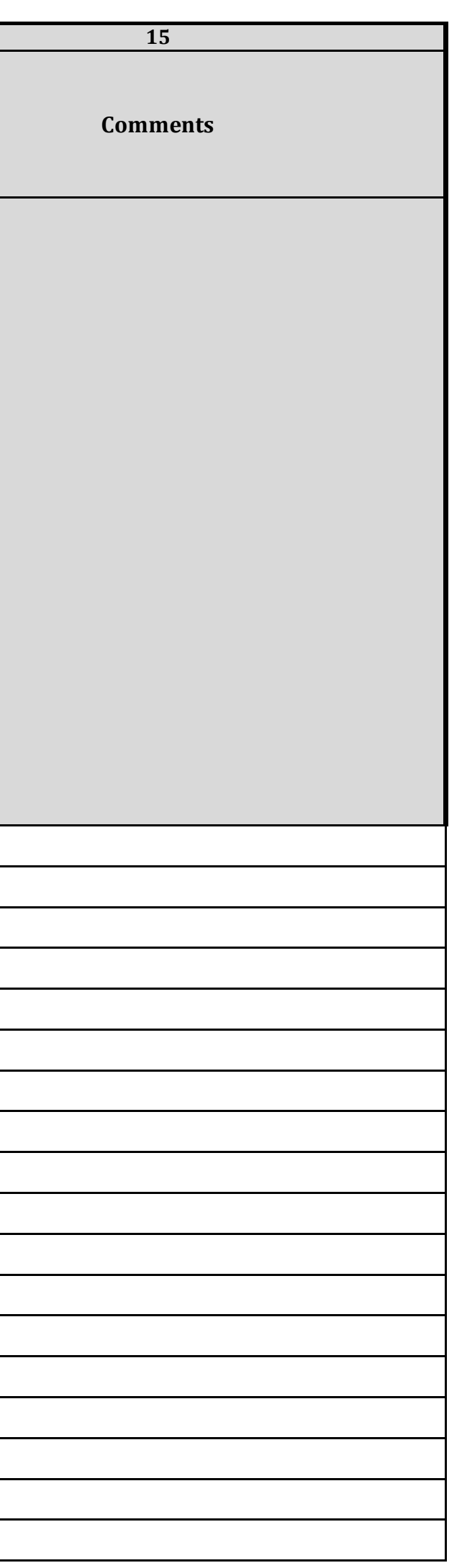

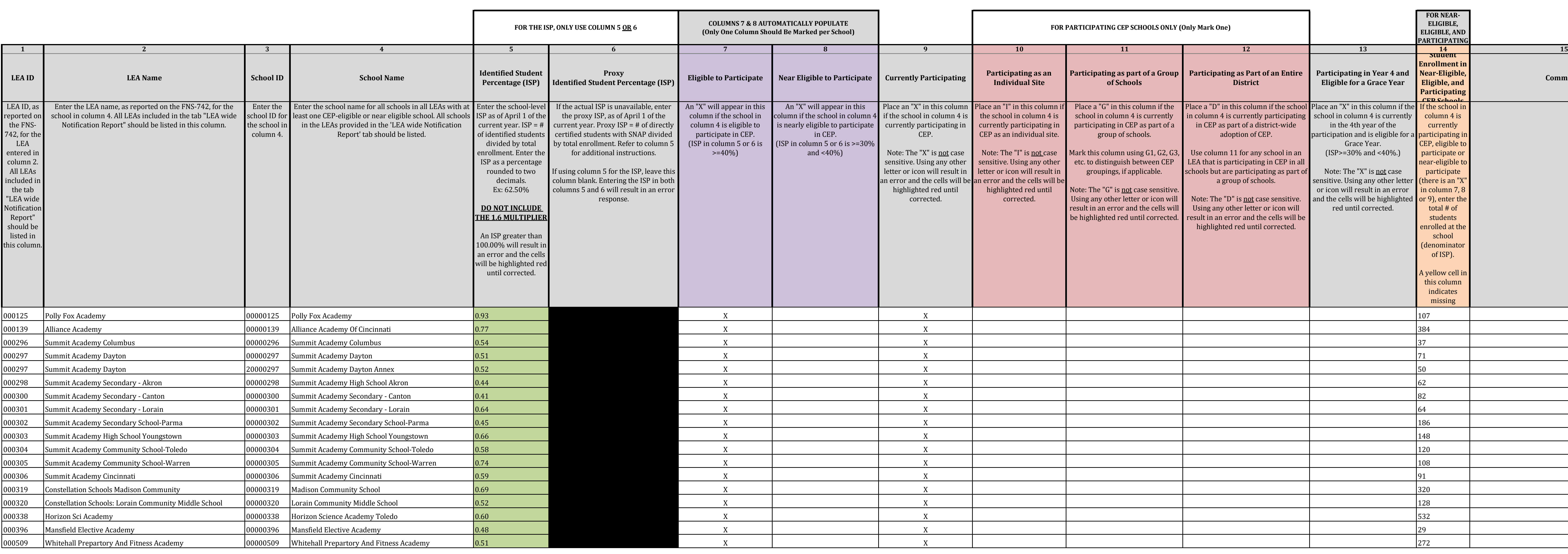

State agency: **Constant of Education** 

*Instructions:*

*• In columns 1-6 , enter the LEA ID, LEA name, school ID, school name, and the identified student percentage (ISP) or proxy ISP. • An "X" will appear in the appropriate column between columns 7-8 . There should only be one "X" in columns 7-8.*

*• Place an "X" in column 9 if the school in column 4 is currently participating in CEP.* 

*• Place an "I" in column 10 if the school in column 4 is participating in CEP as an individual site.*

*• Place a "G" in column 11 if the school in column 4 is participating in CEP as part of a CEP grouping of schools. • Place a "D" in column 12 is the school in column 4 is participating in CEP as part of a district-wide adoption of CEP.*

- *Place an "X" in column 13 if the school in column 4 is eligible for a Grace Year.*
- *Complete column 14 for all near-eligible, eligible, and participating CEP schools.*
- *Provide additional comments or clarifications in column 15 .*

*• Submit completed template to cepnotification@fns.usda.gov by May 1 to publish the list of school receiving CEP eligibility notices on your website. This information will be linked to FNS' CEP web site.*

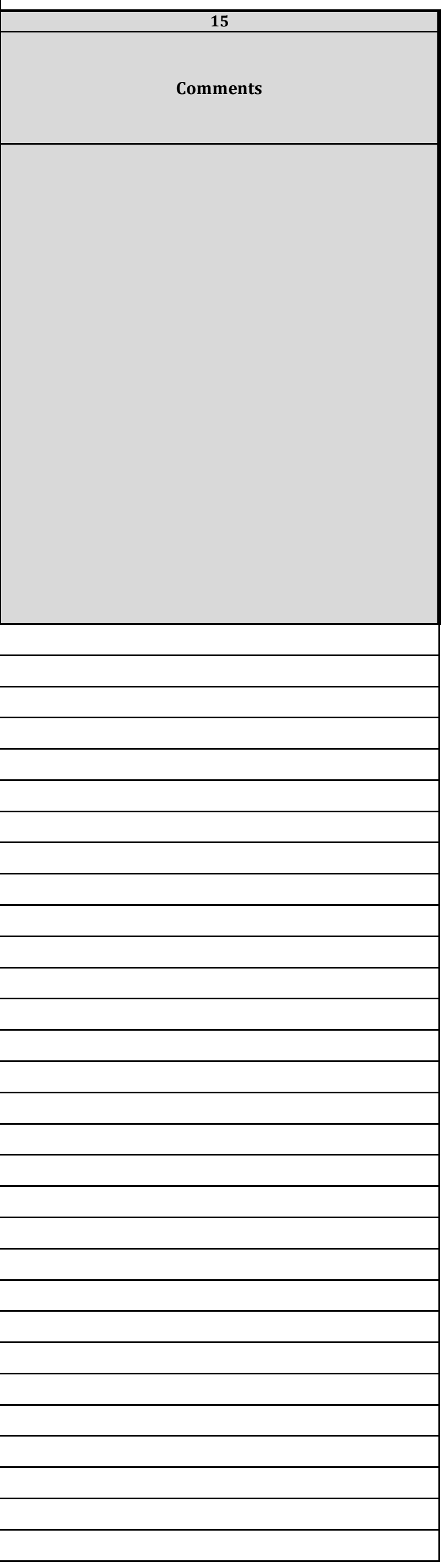

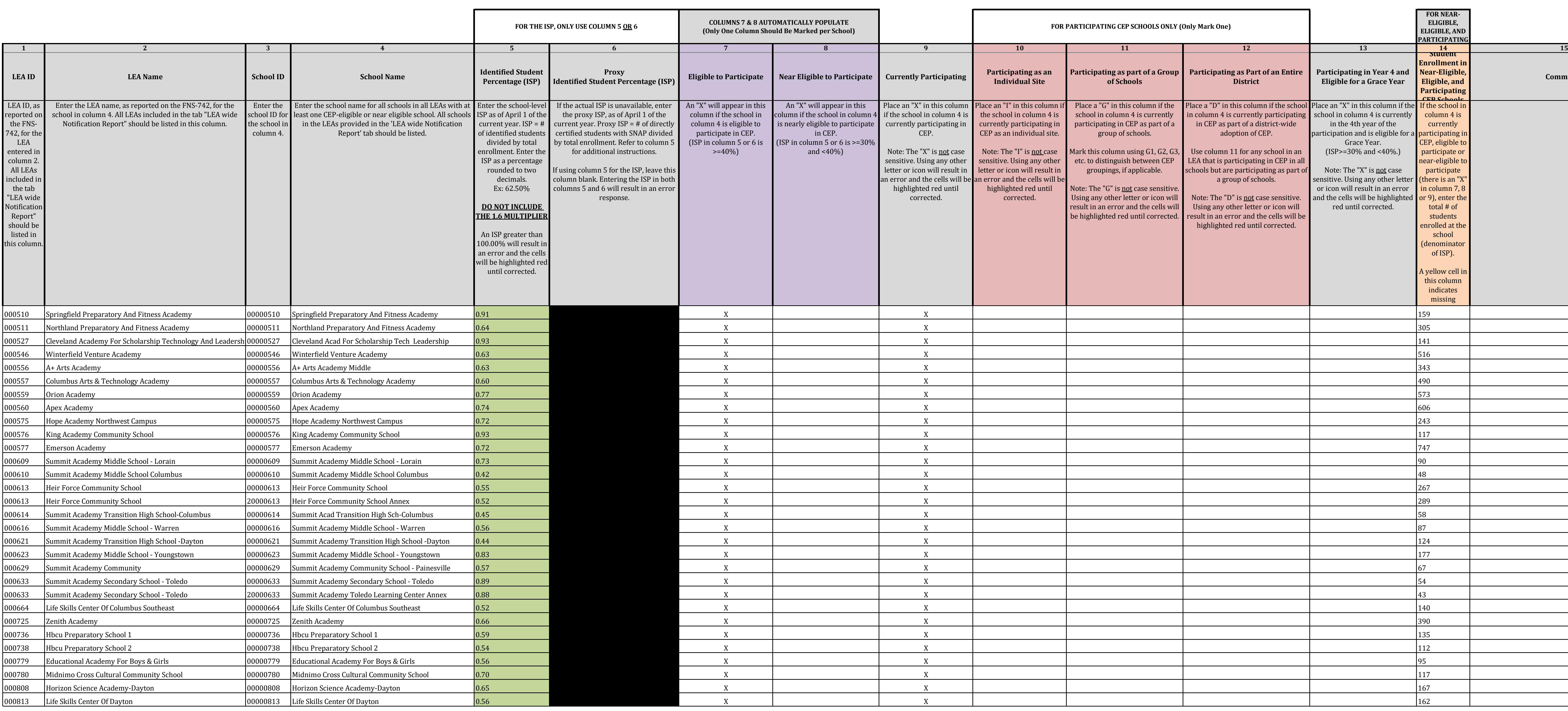

*Instructions:*

*• In columns 1-6 , enter the LEA ID, LEA name, school ID, school name, and the identified student percentage (ISP) or proxy ISP. • An "X" will appear in the appropriate column between columns 7-8 . There should only be one "X" in columns 7-8.*

*• Place an "X" in column 9 if the school in column 4 is currently participating in CEP.* 

*• Place an "I" in column 10 if the school in column 4 is participating in CEP as an individual site.*

*• Place a "G" in column 11 if the school in column 4 is participating in CEP as part of a CEP grouping of schools. • Place a "D" in column 12 is the school in column 4 is participating in CEP as part of a district-wide adoption of CEP.*

- *Place an "X" in column 13 if the school in column 4 is eligible for a Grace Year.*
- *Complete column 14 for all near-eligible, eligible, and participating CEP schools.*

*• Provide additional comments or clarifications in column 15 .*

*• Submit completed template to cepnotification@fns.usda.gov by May 1 to publish the list of school receiving CEP eligibility notices on your website. This information will be linked to FNS' CEP web site.*

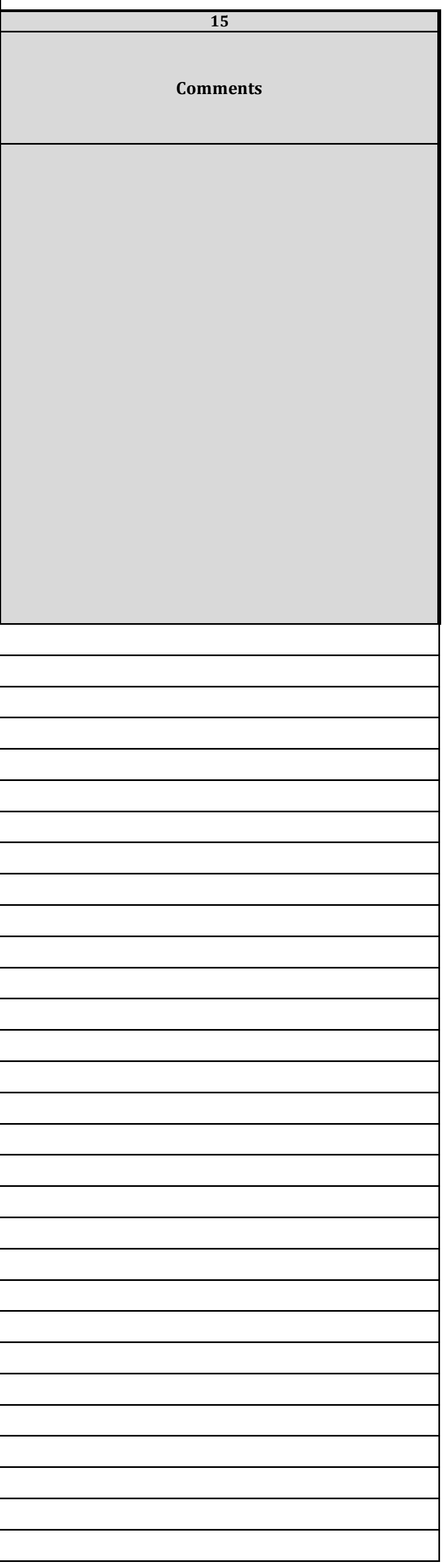

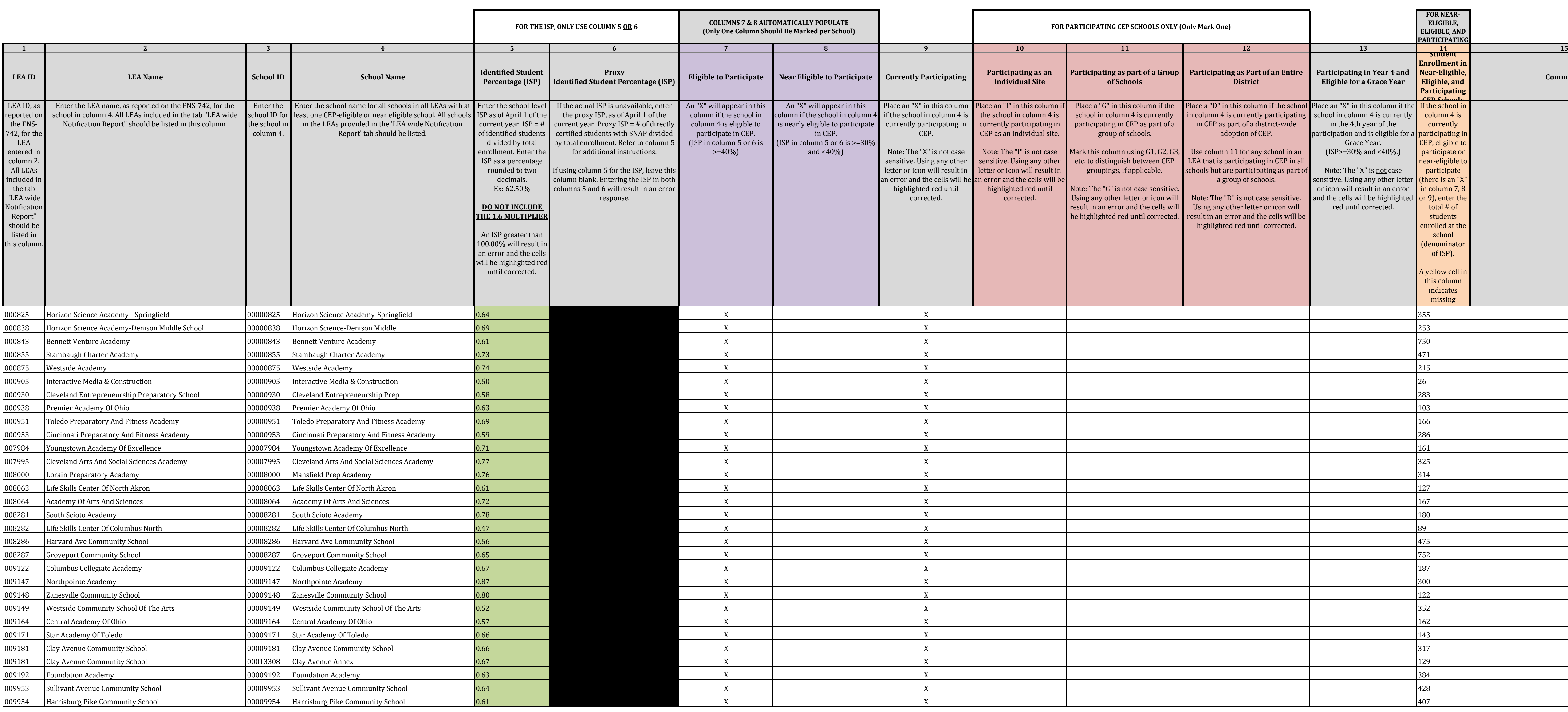

*Instructions:*

*• In columns 1-6 , enter the LEA ID, LEA name, school ID, school name, and the identified student percentage (ISP) or proxy ISP. • An "X" will appear in the appropriate column between columns 7-8 . There should only be one "X" in columns 7-8.*

*• Place an "X" in column 9 if the school in column 4 is currently participating in CEP.* 

*• Place an "I" in column 10 if the school in column 4 is participating in CEP as an individual site.*

*• Place a "G" in column 11 if the school in column 4 is participating in CEP as part of a CEP grouping of schools. • Place a "D" in column 12 is the school in column 4 is participating in CEP as part of a district-wide adoption of CEP.*

- *Place an "X" in column 13 if the school in column 4 is eligible for a Grace Year.*
- *Complete column 14 for all near-eligible, eligible, and participating CEP schools.*

*• Provide additional comments or clarifications in column 15 .*

*• Submit completed template to cepnotification@fns.usda.gov by May 1 to publish the list of school receiving CEP eligibility notices on your website. This information will be linked to FNS' CEP web site.*

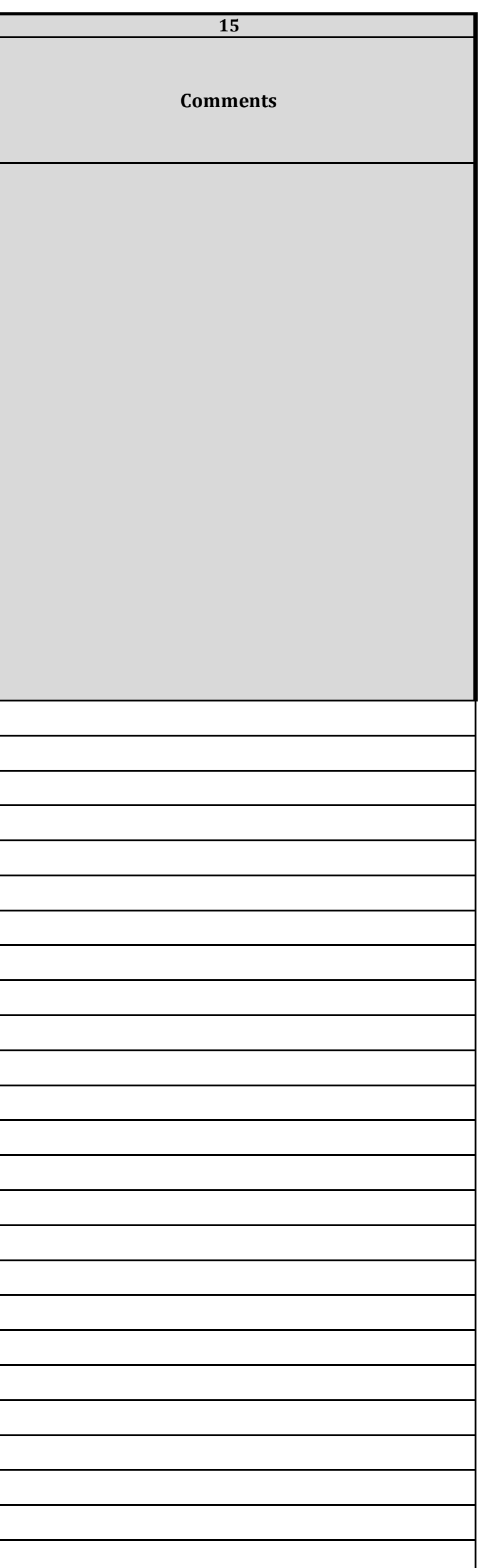

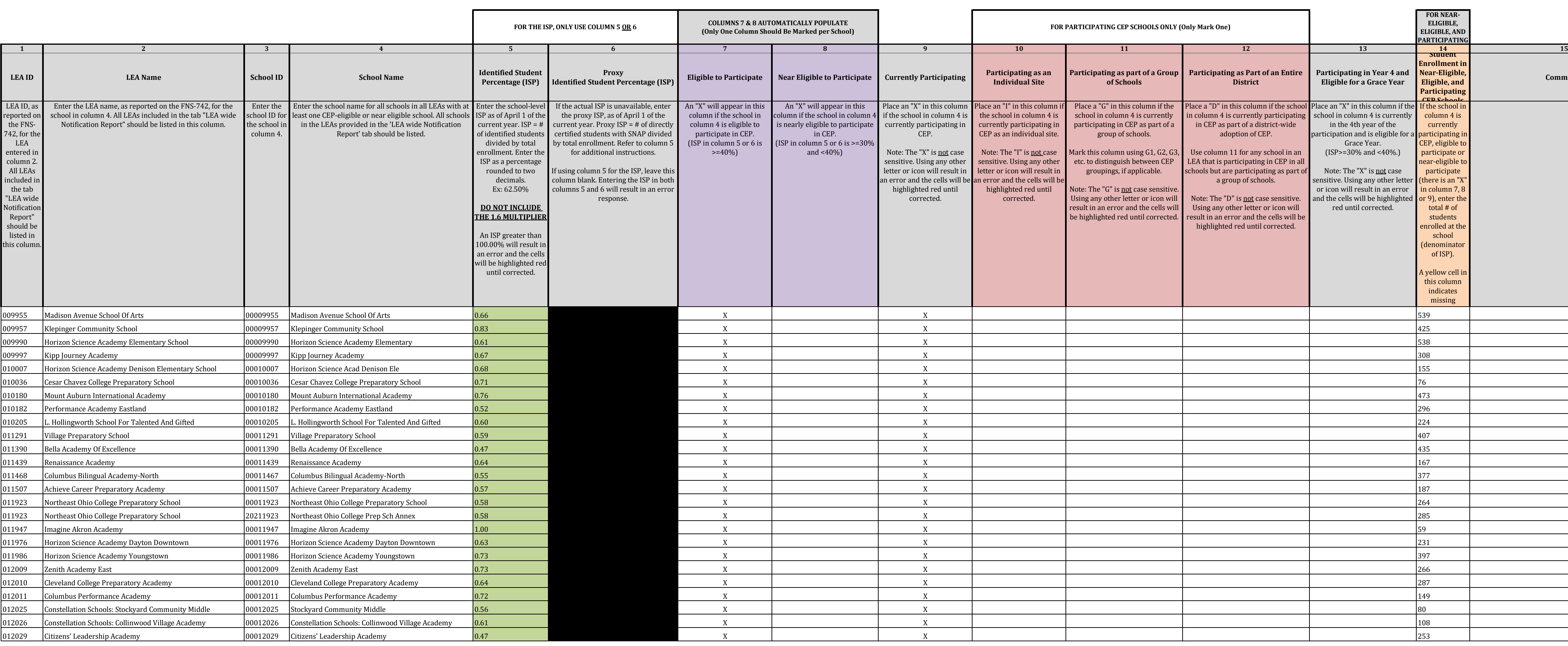

**State agency:**  $\begin{bmatrix} 1 & 1 & 1 \end{bmatrix}$  and  $\begin{bmatrix} 0 & 0 \end{bmatrix}$  and  $\begin{bmatrix} 0 & 0 \end{bmatrix}$  are  $\begin{bmatrix} 0 & 0 \end{bmatrix}$  and  $\begin{bmatrix} 0 & 0 \end{bmatrix}$  are  $\begin{bmatrix} 0 & 0 \end{bmatrix}$  and  $\begin{bmatrix} 0 & 0 \end{bmatrix}$  are  $\begin{bmatrix} 0 & 0 \end{bmatrix}$  and  $\begin{bmatrix} 0 &$ 

*Instructions:*

*• In columns 1-6 , enter the LEA ID, LEA name, school ID, school name, and the identified student percentage (ISP) or proxy ISP. • An "X" will appear in the appropriate column between columns 7-8 . There should only be one "X" in columns 7-8.*

*• Place an "X" in column 9 if the school in column 4 is currently participating in CEP.* 

*• Place an "I" in column 10 if the school in column 4 is participating in CEP as an individual site.*

*• Place a "G" in column 11 if the school in column 4 is participating in CEP as part of a CEP grouping of schools. • Place a "D" in column 12 is the school in column 4 is participating in CEP as part of a district-wide adoption of CEP.*

- *Place an "X" in column 13 if the school in column 4 is eligible for a Grace Year.*
- *Complete column 14 for all near-eligible, eligible, and participating CEP schools.*

*• Provide additional comments or clarifications in column 15 .*

*• Submit completed template to cepnotification@fns.usda.gov by May 1 to publish the list of school receiving CEP eligibility notices on your website. This information will be linked to FNS' CEP web site.*

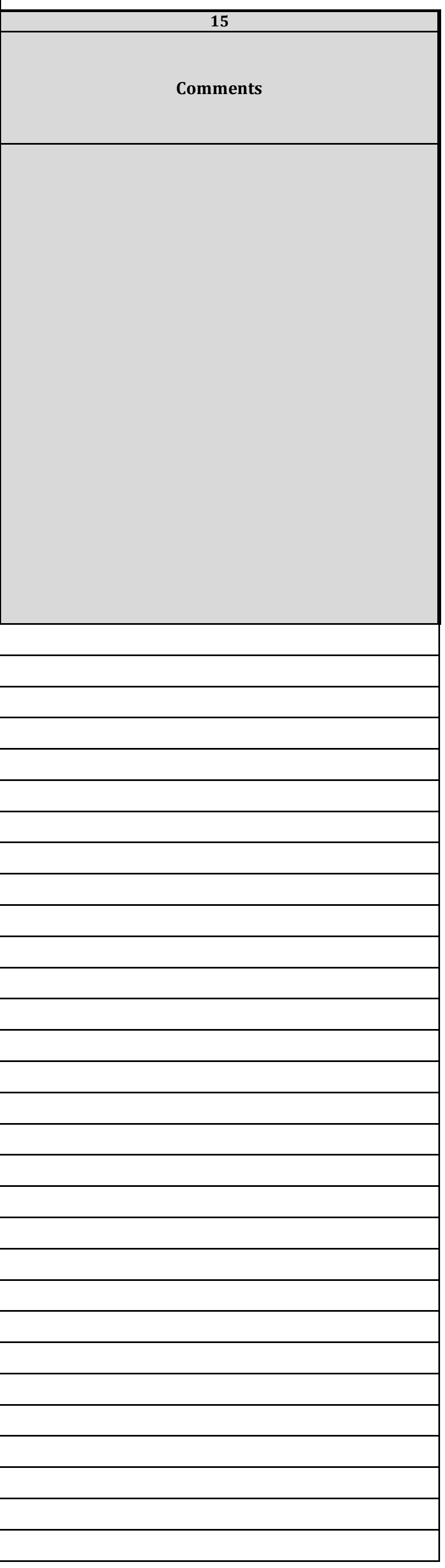

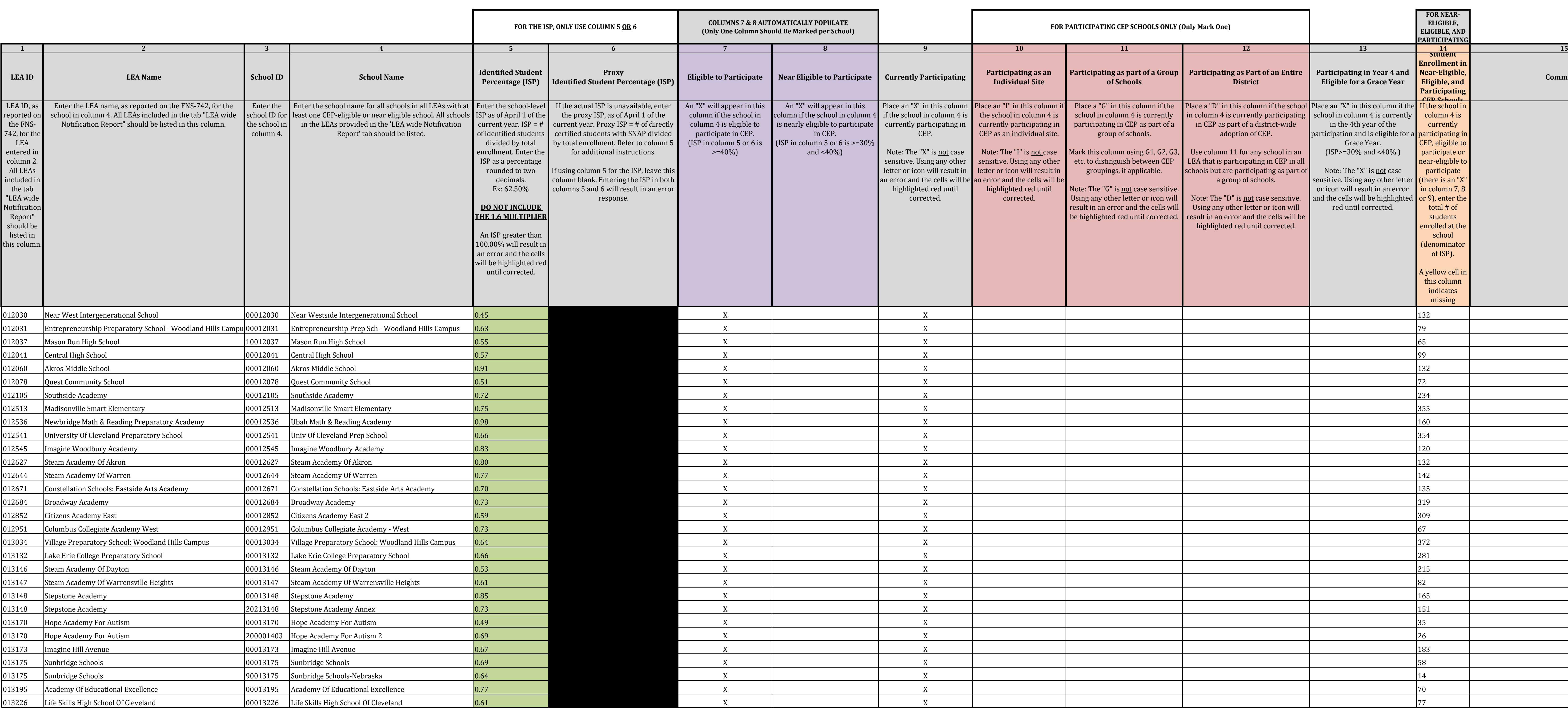

*Instructions:*

*• In columns 1-6 , enter the LEA ID, LEA name, school ID, school name, and the identified student percentage (ISP) or proxy ISP. • An "X" will appear in the appropriate column between columns 7-8 . There should only be one "X" in columns 7-8.*

*• Place an "X" in column 9 if the school in column 4 is currently participating in CEP.* 

*• Place an "I" in column 10 if the school in column 4 is participating in CEP as an individual site.*

*• Place a "G" in column 11 if the school in column 4 is participating in CEP as part of a CEP grouping of schools. • Place a "D" in column 12 is the school in column 4 is participating in CEP as part of a district-wide adoption of CEP.*

- *Place an "X" in column 13 if the school in column 4 is eligible for a Grace Year.*
- *Complete column 14 for all near-eligible, eligible, and participating CEP schools.*

*• Provide additional comments or clarifications in column 15 .*

*• Submit completed template to cepnotification@fns.usda.gov by May 1 to publish the list of school receiving CEP eligibility notices on your website. This information will be linked to FNS' CEP web site.*

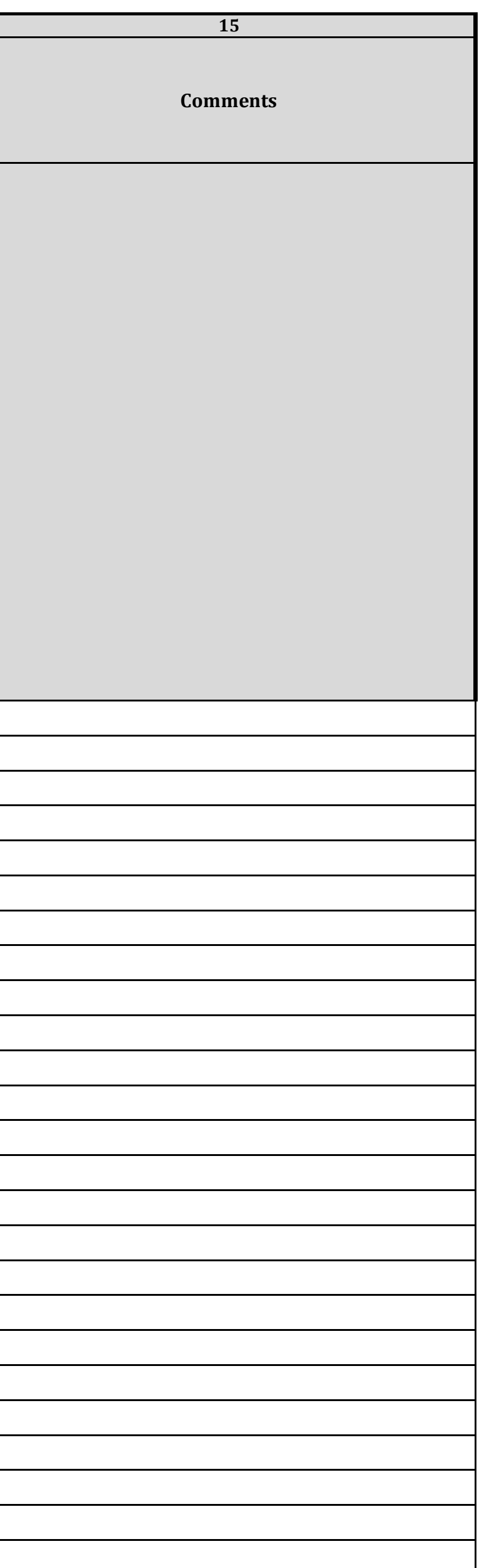

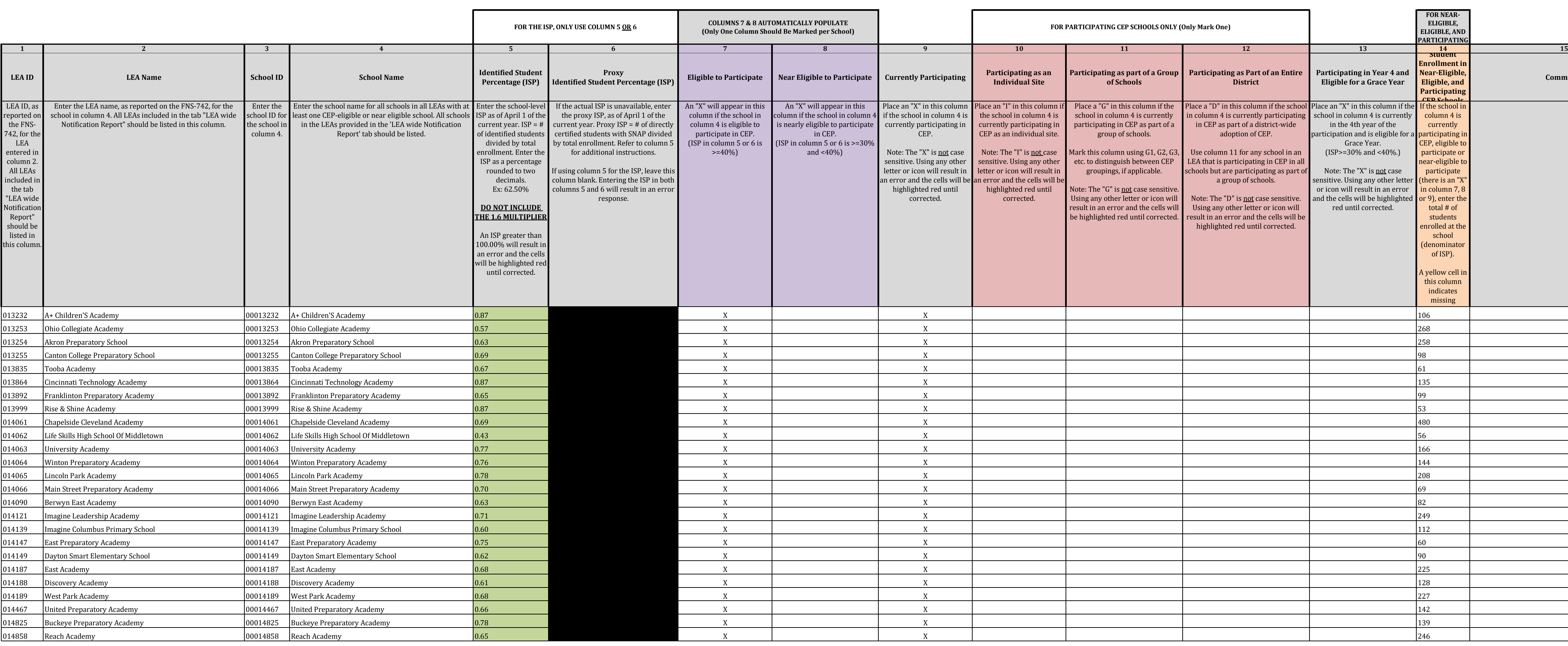

**State agency:**  $\begin{bmatrix} 1 & 1 & 1 \end{bmatrix}$  and  $\begin{bmatrix} 0 & 0 \end{bmatrix}$  and  $\begin{bmatrix} 0 & 0 \end{bmatrix}$  are  $\begin{bmatrix} 0 & 0 \end{bmatrix}$  and  $\begin{bmatrix} 0 & 0 \end{bmatrix}$  are  $\begin{bmatrix} 0 & 0 \end{bmatrix}$  and  $\begin{bmatrix} 0 & 0 \end{bmatrix}$  are  $\begin{bmatrix} 0 & 0 \end{bmatrix}$  and  $\begin{bmatrix} 0 &$ 

*Instructions:*

*• In columns 1-6 , enter the LEA ID, LEA name, school ID, school name, and the identified student percentage (ISP) or proxy ISP. • An "X" will appear in the appropriate column between columns 7-8 . There should only be one "X" in columns 7-8.*

*• Place an "X" in column 9 if the school in column 4 is currently participating in CEP.* 

*• Place an "I" in column 10 if the school in column 4 is participating in CEP as an individual site.*

*• Place a "G" in column 11 if the school in column 4 is participating in CEP as part of a CEP grouping of schools. • Place a "D" in column 12 is the school in column 4 is participating in CEP as part of a district-wide adoption of CEP.*

- *Place an "X" in column 13 if the school in column 4 is eligible for a Grace Year.*
- *Complete column 14 for all near-eligible, eligible, and participating CEP schools.*
- *Provide additional comments or clarifications in column 15 .*

*• Submit completed template to cepnotification@fns.usda.gov by May 1 to publish the list of school receiving CEP eligibility notices on your website. This information will be linked to FNS' CEP web site.*

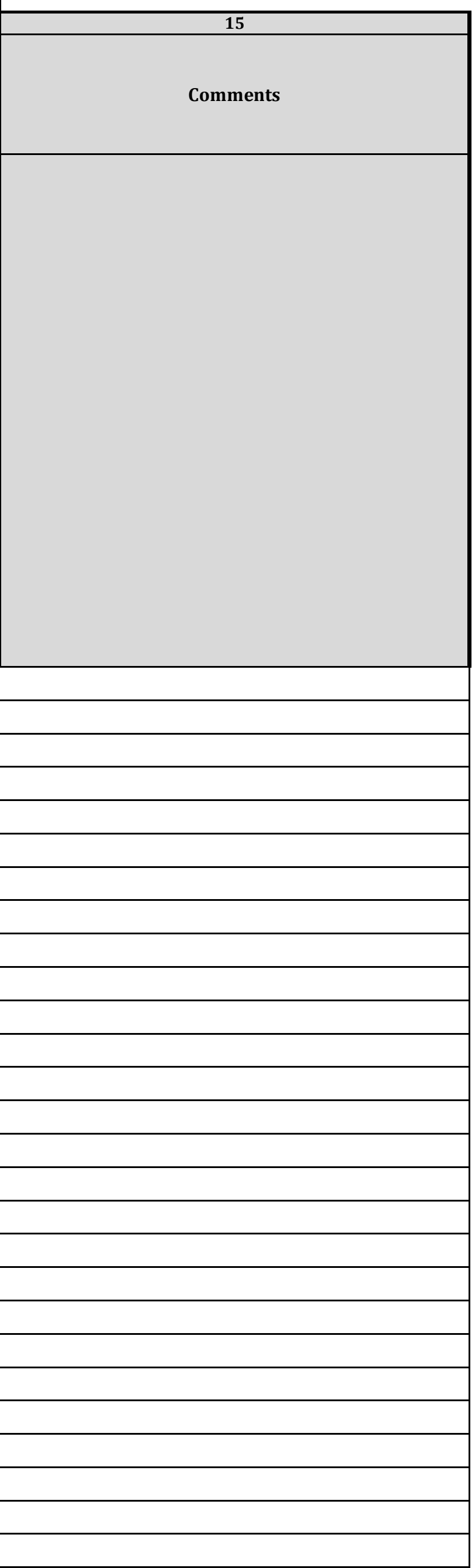

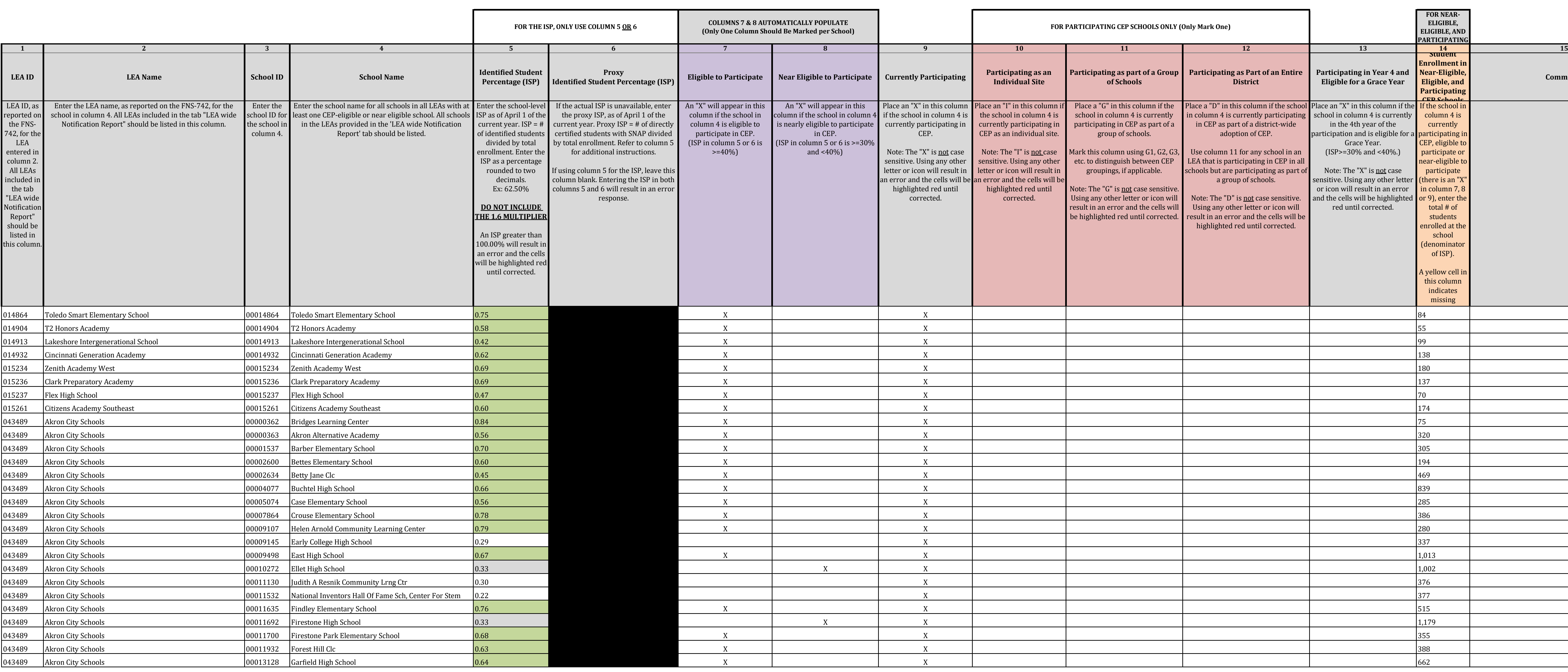

**State agency:**  $\begin{vmatrix} 1 & 0 & 0 \end{vmatrix}$  **are considered to Department of Education** 

*Instructions:*

*• In columns 1-6 , enter the LEA ID, LEA name, school ID, school name, and the identified student percentage (ISP) or proxy ISP. • An "X" will appear in the appropriate column between columns 7-8 . There should only be one "X" in columns 7-8.*

*• Place an "X" in column 9 if the school in column 4 is currently participating in CEP.* 

*• Place an "I" in column 10 if the school in column 4 is participating in CEP as an individual site.*

*• Place a "G" in column 11 if the school in column 4 is participating in CEP as part of a CEP grouping of schools.*

- *Place a "D" in column 12 is the school in column 4 is participating in CEP as part of a district-wide adoption of CEP. • Place an "X" in column 13 if the school in column 4 is eligible for a Grace Year.*
- *Complete column 14 for all near-eligible, eligible, and participating CEP schools.*
- *Provide additional comments or clarifications in column 15 .*

*• Submit completed template to cepnotification@fns.usda.gov by May 1 to publish the list of school receiving CEP eligibility notices on your website. This information will be linked to FNS' CEP web site.*

![](_page_7_Picture_1233.jpeg)

![](_page_7_Picture_1234.jpeg)

**State Agency Template Community Eligibility Provision (CEP) Annual Notification of Schools**

*Instructions:*

*• In columns 1-6 , enter the LEA ID, LEA name, school ID, school name, and the identified student percentage (ISP) or proxy ISP. • An "X" will appear in the appropriate column between columns 7-8 . There should only be one "X" in columns 7-8.*

*• Place an "X" in column 9 if the school in column 4 is currently participating in CEP.* 

- *Place an "I" in column 10 if the school in column 4 is participating in CEP as an individual site.*
- *Place a "G" in column 11 if the school in column 4 is participating in CEP as part of a CEP grouping of schools.*
- *Place a "D" in column 12 is the school in column 4 is participating in CEP as part of a district-wide adoption of CEP. • Place an "X" in column 13 if the school in column 4 is eligible for a Grace Year.*
- *Complete column 14 for all near-eligible, eligible, and participating CEP schools.*
- *Provide additional comments or clarifications in column 15 .*

*• Submit completed template to cepnotification@fns.usda.gov by May 1 to publish the list of school receiving CEP eligibility notices on your website. This information will be linked to FNS' CEP web site.*

![](_page_8_Picture_1283.jpeg)

![](_page_8_Picture_1284.jpeg)

**State Agency Template Community Eligibility Provision (CEP) Annual Notification of Schools**

*Instructions:*

*• In columns 1-6 , enter the LEA ID, LEA name, school ID, school name, and the identified student percentage (ISP) or proxy ISP. • An "X" will appear in the appropriate column between columns 7-8 . There should only be one "X" in columns 7-8.*

*• Place an "X" in column 9 if the school in column 4 is currently participating in CEP.* 

*• Place an "I" in column 10 if the school in column 4 is participating in CEP as an individual site.*

*• Place a "G" in column 11 if the school in column 4 is participating in CEP as part of a CEP grouping of schools. • Place a "D" in column 12 is the school in column 4 is participating in CEP as part of a district-wide adoption of CEP.*

- *Place an "X" in column 13 if the school in column 4 is eligible for a Grace Year.*
- *Complete column 14 for all near-eligible, eligible, and participating CEP schools.*
- *Provide additional comments or clarifications in column 15 .*

*• Submit completed template to cepnotification@fns.usda.gov by May 1 to publish the list of school receiving CEP eligibility notices on your website. This information will be linked to FNS' CEP web site.*

![](_page_9_Picture_1096.jpeg)

![](_page_9_Picture_1097.jpeg)

**State agency:**  $\begin{vmatrix} 1 & 0 & 0 \end{vmatrix}$  **are considered to Department of Education** 

*Instructions:*

*• In columns 1-6 , enter the LEA ID, LEA name, school ID, school name, and the identified student percentage (ISP) or proxy ISP. • An "X" will appear in the appropriate column between columns 7-8 . There should only be one "X" in columns 7-8.*

*• Place an "X" in column 9 if the school in column 4 is currently participating in CEP.* 

*• Place an "I" in column 10 if the school in column 4 is participating in CEP as an individual site.*

*• Place a "G" in column 11 if the school in column 4 is participating in CEP as part of a CEP grouping of schools. • Place a "D" in column 12 is the school in column 4 is participating in CEP as part of a district-wide adoption of CEP.*

- *Place an "X" in column 13 if the school in column 4 is eligible for a Grace Year.*
- *Complete column 14 for all near-eligible, eligible, and participating CEP schools.*

*• Provide additional comments or clarifications in column 15 .*

*• Submit completed template to cepnotification@fns.usda.gov by May 1 to publish the list of school receiving CEP eligibility notices on your website. This information will be linked to FNS' CEP web site.*

![](_page_10_Picture_1029.jpeg)

![](_page_10_Picture_1030.jpeg)

**State Agency Template Community Eligibility Provision (CEP) Annual Notification of Schools**

**State agency:**  $\begin{vmatrix} 1 & 0 & 0 \end{vmatrix}$  **are considered to Department of Education** 

*Instructions:*

*• In columns 1-6 , enter the LEA ID, LEA name, school ID, school name, and the identified student percentage (ISP) or proxy ISP. • An "X" will appear in the appropriate column between columns 7-8 . There should only be one "X" in columns 7-8.*

*• Place an "X" in column 9 if the school in column 4 is currently participating in CEP.* 

*• Place an "I" in column 10 if the school in column 4 is participating in CEP as an individual site.*

*• Place a "G" in column 11 if the school in column 4 is participating in CEP as part of a CEP grouping of schools. • Place a "D" in column 12 is the school in column 4 is participating in CEP as part of a district-wide adoption of CEP.*

- *Place an "X" in column 13 if the school in column 4 is eligible for a Grace Year.*
- *Complete column 14 for all near-eligible, eligible, and participating CEP schools.*

*• Provide additional comments or clarifications in column 15 .*

*• Submit completed template to cepnotification@fns.usda.gov by May 1 to publish the list of school receiving CEP eligibility notices on your website. This information will be linked to FNS' CEP web site.*

![](_page_11_Picture_1416.jpeg)

*Instructions:*

*• In columns 1-6 , enter the LEA ID, LEA name, school ID, school name, and the identified student percentage (ISP) or proxy ISP. • An "X" will appear in the appropriate column between columns 7-8 . There should only be one "X" in columns 7-8.*

*• Place an "X" in column 9 if the school in column 4 is currently participating in CEP.* 

*• Place an "I" in column 10 if the school in column 4 is participating in CEP as an individual site.*

![](_page_11_Picture_1417.jpeg)

*• Place a "G" in column 11 if the school in column 4 is participating in CEP as part of a CEP grouping of schools. • Place a "D" in column 12 is the school in column 4 is participating in CEP as part of a district-wide adoption of CEP.*

- *Place an "X" in column 13 if the school in column 4 is eligible for a Grace Year.*
- *Complete column 14 for all near-eligible, eligible, and participating CEP schools.*
- *Provide additional comments or clarifications in column 15 .*

*• Submit completed template to cepnotification@fns.usda.gov by May 1 to publish the list of school receiving CEP eligibility notices on your website. This information will be linked to FNS' CEP web site.*

![](_page_12_Picture_1172.jpeg)

![](_page_12_Picture_1173.jpeg)

*Instructions:*

*• In columns 1-6 , enter the LEA ID, LEA name, school ID, school name, and the identified student percentage (ISP) or proxy ISP. • An "X" will appear in the appropriate column between columns 7-8 . There should only be one "X" in columns 7-8.*

*• Place an "X" in column 9 if the school in column 4 is currently participating in CEP.* 

- *Place an "I" in column 10 if the school in column 4 is participating in CEP as an individual site.*
- *Place a "G" in column 11 if the school in column 4 is participating in CEP as part of a CEP grouping of schools. • Place a "D" in column 12 is the school in column 4 is participating in CEP as part of a district-wide adoption of CEP.*
- *Place an "X" in column 13 if the school in column 4 is eligible for a Grace Year.*
- *Complete column 14 for all near-eligible, eligible, and participating CEP schools.*
- *Provide additional comments or clarifications in column 15 .*

*• Submit completed template to cepnotification@fns.usda.gov by May 1 to publish the list of school receiving CEP eligibility notices on your website. This information will be linked to FNS' CEP web site.*

![](_page_13_Picture_1162.jpeg)

![](_page_13_Picture_1163.jpeg)

*Instructions:*

*• In columns 1-6 , enter the LEA ID, LEA name, school ID, school name, and the identified student percentage (ISP) or proxy ISP. • An "X" will appear in the appropriate column between columns 7-8 . There should only be one "X" in columns 7-8.*

*• Place an "X" in column 9 if the school in column 4 is currently participating in CEP.* 

*• Place an "I" in column 10 if the school in column 4 is participating in CEP as an individual site.*

*• Place a "G" in column 11 if the school in column 4 is participating in CEP as part of a CEP grouping of schools. • Place a "D" in column 12 is the school in column 4 is participating in CEP as part of a district-wide adoption of CEP.*

- *Place an "X" in column 13 if the school in column 4 is eligible for a Grace Year.*
- *Complete column 14 for all near-eligible, eligible, and participating CEP schools.*
- *Provide additional comments or clarifications in column 15 .*

*• Submit completed template to cepnotification@fns.usda.gov by May 1 to publish the list of school receiving CEP eligibility notices on your website. This information will be linked to FNS' CEP web site.*

![](_page_14_Picture_1241.jpeg)

![](_page_14_Picture_1242.jpeg)

*Instructions:*

*• In columns 1-6 , enter the LEA ID, LEA name, school ID, school name, and the identified student percentage (ISP) or proxy ISP. • An "X" will appear in the appropriate column between columns 7-8 . There should only be one "X" in columns 7-8.*

*• Place an "X" in column 9 if the school in column 4 is currently participating in CEP.* 

*• Place an "I" in column 10 if the school in column 4 is participating in CEP as an individual site.*

*• Place a "G" in column 11 if the school in column 4 is participating in CEP as part of a CEP grouping of schools. • Place a "D" in column 12 is the school in column 4 is participating in CEP as part of a district-wide adoption of CEP.*

- *Place an "X" in column 13 if the school in column 4 is eligible for a Grace Year.*
- *Complete column 14 for all near-eligible, eligible, and participating CEP schools.*

*• Provide additional comments or clarifications in column 15 .*

*• Submit completed template to cepnotification@fns.usda.gov by May 1 to publish the list of school receiving CEP eligibility notices on your website. This information will be linked to FNS' CEP web site.*

![](_page_15_Picture_1163.jpeg)

![](_page_15_Picture_1164.jpeg)

*Instructions:*

*• In columns 1-6 , enter the LEA ID, LEA name, school ID, school name, and the identified student percentage (ISP) or proxy ISP. • An "X" will appear in the appropriate column between columns 7-8 . There should only be one "X" in columns 7-8.*

*• Place an "X" in column 9 if the school in column 4 is currently participating in CEP.* 

*• Place an "I" in column 10 if the school in column 4 is participating in CEP as an individual site.*

*• Place a "G" in column 11 if the school in column 4 is participating in CEP as part of a CEP grouping of schools. • Place a "D" in column 12 is the school in column 4 is participating in CEP as part of a district-wide adoption of CEP.*

- *Place an "X" in column 13 if the school in column 4 is eligible for a Grace Year.*
- *Complete column 14 for all near-eligible, eligible, and participating CEP schools.*
- *Provide additional comments or clarifications in column 15 .*

*• Submit completed template to cepnotification@fns.usda.gov by May 1 to publish the list of school receiving CEP eligibility notices on your website. This information will be linked to FNS' CEP web site.*

![](_page_16_Picture_1162.jpeg)

![](_page_16_Picture_1163.jpeg)

*Instructions:*

*• In columns 1-6 , enter the LEA ID, LEA name, school ID, school name, and the identified student percentage (ISP) or proxy ISP. • An "X" will appear in the appropriate column between columns 7-8 . There should only be one "X" in columns 7-8.*

*• Place an "X" in column 9 if the school in column 4 is currently participating in CEP.* 

*• Place an "I" in column 10 if the school in column 4 is participating in CEP as an individual site.*

*• Place a "G" in column 11 if the school in column 4 is participating in CEP as part of a CEP grouping of schools. • Place a "D" in column 12 is the school in column 4 is participating in CEP as part of a district-wide adoption of CEP.*

- *Place an "X" in column 13 if the school in column 4 is eligible for a Grace Year.*
- *Complete column 14 for all near-eligible, eligible, and participating CEP schools.*

*• Provide additional comments or clarifications in column 15 .*

*• Submit completed template to cepnotification@fns.usda.gov by May 1 to publish the list of school receiving CEP eligibility notices on your website. This information will be linked to FNS' CEP web site.*

![](_page_17_Picture_1156.jpeg)

![](_page_17_Picture_1157.jpeg)

*Instructions:*

*• In columns 1-6 , enter the LEA ID, LEA name, school ID, school name, and the identified student percentage (ISP) or proxy ISP. • An "X" will appear in the appropriate column between columns 7-8 . There should only be one "X" in columns 7-8.*

*• Place an "X" in column 9 if the school in column 4 is currently participating in CEP.* 

*• Place an "I" in column 10 if the school in column 4 is participating in CEP as an individual site.*

*• Place a "G" in column 11 if the school in column 4 is participating in CEP as part of a CEP grouping of schools. • Place a "D" in column 12 is the school in column 4 is participating in CEP as part of a district-wide adoption of CEP.*

*• Place an "X" in column 13 if the school in column 4 is eligible for a Grace Year.*

*• Complete column 14 for all near-eligible, eligible, and participating CEP schools.*

*• Provide additional comments or clarifications in column 15 .*

*• Submit completed template to cepnotification@fns.usda.gov by May 1 to publish the list of school receiving CEP eligibility notices on your website. This information will be linked to FNS' CEP web site.*

![](_page_18_Picture_1160.jpeg)

![](_page_18_Picture_1161.jpeg)

*Instructions:*

*• In columns 1-6 , enter the LEA ID, LEA name, school ID, school name, and the identified student percentage (ISP) or proxy ISP. • An "X" will appear in the appropriate column between columns 7-8 . There should only be one "X" in columns 7-8.*

*• Place an "X" in column 9 if the school in column 4 is currently participating in CEP.* 

*• Place an "I" in column 10 if the school in column 4 is participating in CEP as an individual site.*

*• Place a "G" in column 11 if the school in column 4 is participating in CEP as part of a CEP grouping of schools. • Place a "D" in column 12 is the school in column 4 is participating in CEP as part of a district-wide adoption of CEP.*

- *Place an "X" in column 13 if the school in column 4 is eligible for a Grace Year.*
- *Complete column 14 for all near-eligible, eligible, and participating CEP schools.*

*• Provide additional comments or clarifications in column 15 .*

*• Submit completed template to cepnotification@fns.usda.gov by May 1 to publish the list of school receiving CEP eligibility notices on your website. This information will be linked to FNS' CEP web site.*

![](_page_19_Picture_1159.jpeg)

![](_page_19_Picture_1160.jpeg)

*Instructions:*

*• In columns 1-6 , enter the LEA ID, LEA name, school ID, school name, and the identified student percentage (ISP) or proxy ISP. • An "X" will appear in the appropriate column between columns 7-8 . There should only be one "X" in columns 7-8.*

*• Place an "X" in column 9 if the school in column 4 is currently participating in CEP.* 

*• Place an "I" in column 10 if the school in column 4 is participating in CEP as an individual site.*

*• Place a "G" in column 11 if the school in column 4 is participating in CEP as part of a CEP grouping of schools. • Place a "D" in column 12 is the school in column 4 is participating in CEP as part of a district-wide adoption of CEP.*

*• Place an "X" in column 13 if the school in column 4 is eligible for a Grace Year.*

*• Complete column 14 for all near-eligible, eligible, and participating CEP schools.*

*• Provide additional comments or clarifications in column 15 .*

*• Submit completed template to cepnotification@fns.usda.gov by May 1 to publish the list of school receiving CEP eligibility notices on your website. This information will be linked to FNS' CEP web site.*

![](_page_20_Picture_1162.jpeg)

![](_page_20_Picture_1163.jpeg)

*Instructions:*

*• In columns 1-6 , enter the LEA ID, LEA name, school ID, school name, and the identified student percentage (ISP) or proxy ISP. • An "X" will appear in the appropriate column between columns 7-8 . There should only be one "X" in columns 7-8.*

*• Place an "X" in column 9 if the school in column 4 is currently participating in CEP.* 

*• Place an "I" in column 10 if the school in column 4 is participating in CEP as an individual site.*

*• Place a "G" in column 11 if the school in column 4 is participating in CEP as part of a CEP grouping of schools. • Place a "D" in column 12 is the school in column 4 is participating in CEP as part of a district-wide adoption of CEP.*

- *Place an "X" in column 13 if the school in column 4 is eligible for a Grace Year.*
- *Complete column 14 for all near-eligible, eligible, and participating CEP schools.*

*• Provide additional comments or clarifications in column 15 .*

*• Submit completed template to cepnotification@fns.usda.gov by May 1 to publish the list of school receiving CEP eligibility notices on your website. This information will be linked to FNS' CEP web site.*

![](_page_21_Picture_1162.jpeg)

![](_page_21_Picture_1163.jpeg)

*Instructions:*

*• In columns 1-6 , enter the LEA ID, LEA name, school ID, school name, and the identified student percentage (ISP) or proxy ISP. • An "X" will appear in the appropriate column between columns 7-8 . There should only be one "X" in columns 7-8.*

*• Place an "X" in column 9 if the school in column 4 is currently participating in CEP.* 

*• Place an "I" in column 10 if the school in column 4 is participating in CEP as an individual site.*

*• Place a "G" in column 11 if the school in column 4 is participating in CEP as part of a CEP grouping of schools. • Place a "D" in column 12 is the school in column 4 is participating in CEP as part of a district-wide adoption of CEP.*

- *Place an "X" in column 13 if the school in column 4 is eligible for a Grace Year.*
- *Complete column 14 for all near-eligible, eligible, and participating CEP schools.*

*• Provide additional comments or clarifications in column 15 .*

*• Submit completed template to cepnotification@fns.usda.gov by May 1 to publish the list of school receiving CEP eligibility notices on your website. This information will be linked to FNS' CEP web site.*

![](_page_22_Picture_1096.jpeg)

![](_page_22_Picture_1097.jpeg)

**State agency:**  $\begin{bmatrix} 1 & 1 & 1 \end{bmatrix}$  and  $\begin{bmatrix} 0 & 0 \end{bmatrix}$  and  $\begin{bmatrix} 0 & 0 \end{bmatrix}$  are  $\begin{bmatrix} 0 & 0 \end{bmatrix}$  and  $\begin{bmatrix} 0 & 0 \end{bmatrix}$  are  $\begin{bmatrix} 0 & 0 \end{bmatrix}$  and  $\begin{bmatrix} 0 & 0 \end{bmatrix}$  are  $\begin{bmatrix} 0 & 0 \end{bmatrix}$  and  $\begin{bmatrix} 0 &$ 

*Instructions:*

*• In columns 1-6 , enter the LEA ID, LEA name, school ID, school name, and the identified student percentage (ISP) or proxy ISP. • An "X" will appear in the appropriate column between columns 7-8 . There should only be one "X" in columns 7-8.*

*• Place an "X" in column 9 if the school in column 4 is currently participating in CEP.* 

*• Place an "I" in column 10 if the school in column 4 is participating in CEP as an individual site.*

*• Place a "G" in column 11 if the school in column 4 is participating in CEP as part of a CEP grouping of schools. • Place a "D" in column 12 is the school in column 4 is participating in CEP as part of a district-wide adoption of CEP.*

- *Place an "X" in column 13 if the school in column 4 is eligible for a Grace Year.*
- *Complete column 14 for all near-eligible, eligible, and participating CEP schools.*
- *Provide additional comments or clarifications in column 15 .*

*• Submit completed template to cepnotification@fns.usda.gov by May 1 to publish the list of school receiving CEP eligibility notices on your website. This information will be linked to FNS' CEP web site.*

![](_page_23_Picture_1172.jpeg)

![](_page_23_Picture_1173.jpeg)

*Instructions:*

*• In columns 1-6 , enter the LEA ID, LEA name, school ID, school name, and the identified student percentage (ISP) or proxy ISP. • An "X" will appear in the appropriate column between columns 7-8 . There should only be one "X" in columns 7-8.*

*• Place an "X" in column 9 if the school in column 4 is currently participating in CEP.* 

*• Place an "I" in column 10 if the school in column 4 is participating in CEP as an individual site.*

*• Place a "G" in column 11 if the school in column 4 is participating in CEP as part of a CEP grouping of schools.*

- *Place a "D" in column 12 is the school in column 4 is participating in CEP as part of a district-wide adoption of CEP. • Place an "X" in column 13 if the school in column 4 is eligible for a Grace Year.*
- *Complete column 14 for all near-eligible, eligible, and participating CEP schools.*
- *Provide additional comments or clarifications in column 15 .*

*• Submit completed template to cepnotification@fns.usda.gov by May 1 to publish the list of school receiving CEP eligibility notices on your website. This information will be linked to FNS' CEP web site.*

![](_page_24_Picture_1172.jpeg)

![](_page_24_Picture_1173.jpeg)

*Instructions:*

*• In columns 1-6 , enter the LEA ID, LEA name, school ID, school name, and the identified student percentage (ISP) or proxy ISP. • An "X" will appear in the appropriate column between columns 7-8 . There should only be one "X" in columns 7-8.*

*• Place an "X" in column 9 if the school in column 4 is currently participating in CEP.* 

*• Place an "I" in column 10 if the school in column 4 is participating in CEP as an individual site.*

*• Place a "G" in column 11 if the school in column 4 is participating in CEP as part of a CEP grouping of schools. • Place a "D" in column 12 is the school in column 4 is participating in CEP as part of a district-wide adoption of CEP.*

- *Place an "X" in column 13 if the school in column 4 is eligible for a Grace Year.*
- *Complete column 14 for all near-eligible, eligible, and participating CEP schools.*
- *Provide additional comments or clarifications in column 15 .*

*• Submit completed template to cepnotification@fns.usda.gov by May 1 to publish the list of school receiving CEP eligibility notices on your website. This information will be linked to FNS' CEP web site.*

![](_page_25_Picture_1156.jpeg)

![](_page_25_Picture_1157.jpeg)

**State agency:**  $\begin{bmatrix} 1 & 1 & 1 \end{bmatrix}$  and  $\begin{bmatrix} 0 & 0 \end{bmatrix}$  and  $\begin{bmatrix} 0 & 0 \end{bmatrix}$  are  $\begin{bmatrix} 0 & 0 \end{bmatrix}$  and  $\begin{bmatrix} 0 & 0 \end{bmatrix}$  are  $\begin{bmatrix} 0 & 0 \end{bmatrix}$  and  $\begin{bmatrix} 0 & 0 \end{bmatrix}$  are  $\begin{bmatrix} 0 & 0 \end{bmatrix}$  and  $\begin{bmatrix} 0 &$ 

*Instructions:*

*• In columns 1-6 , enter the LEA ID, LEA name, school ID, school name, and the identified student percentage (ISP) or proxy ISP. • An "X" will appear in the appropriate column between columns 7-8 . There should only be one "X" in columns 7-8.*

*• Place an "X" in column 9 if the school in column 4 is currently participating in CEP.* 

*• Place an "I" in column 10 if the school in column 4 is participating in CEP as an individual site.*

*• Place a "G" in column 11 if the school in column 4 is participating in CEP as part of a CEP grouping of schools. • Place a "D" in column 12 is the school in column 4 is participating in CEP as part of a district-wide adoption of CEP.*

- *Place an "X" in column 13 if the school in column 4 is eligible for a Grace Year.*
- *Complete column 14 for all near-eligible, eligible, and participating CEP schools.*
- *Provide additional comments or clarifications in column 15 .*

*• Submit completed template to cepnotification@fns.usda.gov by May 1 to publish the list of school receiving CEP eligibility notices on your website. This information will be linked to FNS' CEP web site.*

![](_page_26_Picture_1158.jpeg)

![](_page_26_Picture_1159.jpeg)

*Instructions:*

*• In columns 1-6 , enter the LEA ID, LEA name, school ID, school name, and the identified student percentage (ISP) or proxy ISP. • An "X" will appear in the appropriate column between columns 7-8 . There should only be one "X" in columns 7-8.*

*• Place an "X" in column 9 if the school in column 4 is currently participating in CEP.* 

*• Place an "I" in column 10 if the school in column 4 is participating in CEP as an individual site.*

*• Place a "G" in column 11 if the school in column 4 is participating in CEP as part of a CEP grouping of schools. • Place a "D" in column 12 is the school in column 4 is participating in CEP as part of a district-wide adoption of CEP.*

- *Place an "X" in column 13 if the school in column 4 is eligible for a Grace Year.*
- *Complete column 14 for all near-eligible, eligible, and participating CEP schools.*
- *Provide additional comments or clarifications in column 15 .*

*• Submit completed template to cepnotification@fns.usda.gov by May 1 to publish the list of school receiving CEP eligibility notices on your website. This information will be linked to FNS' CEP web site.*

![](_page_27_Picture_1162.jpeg)

![](_page_27_Picture_1163.jpeg)

*Instructions:*

*• In columns 1-6 , enter the LEA ID, LEA name, school ID, school name, and the identified student percentage (ISP) or proxy ISP. • An "X" will appear in the appropriate column between columns 7-8 . There should only be one "X" in columns 7-8.*

*• Place an "X" in column 9 if the school in column 4 is currently participating in CEP.* 

*• Place an "I" in column 10 if the school in column 4 is participating in CEP as an individual site.*

*• Place a "G" in column 11 if the school in column 4 is participating in CEP as part of a CEP grouping of schools. • Place a "D" in column 12 is the school in column 4 is participating in CEP as part of a district-wide adoption of CEP.*

- *Place an "X" in column 13 if the school in column 4 is eligible for a Grace Year.*
- *Complete column 14 for all near-eligible, eligible, and participating CEP schools.*

*• Provide additional comments or clarifications in column 15 .*

*• Submit completed template to cepnotification@fns.usda.gov by May 1 to publish the list of school receiving CEP eligibility notices on your website. This information will be linked to FNS' CEP web site.*

![](_page_28_Picture_1162.jpeg)

![](_page_28_Picture_1163.jpeg)

*Instructions:*

*• In columns 1-6 , enter the LEA ID, LEA name, school ID, school name, and the identified student percentage (ISP) or proxy ISP. • An "X" will appear in the appropriate column between columns 7-8 . There should only be one "X" in columns 7-8.*

*• Place an "X" in column 9 if the school in column 4 is currently participating in CEP.* 

*• Place an "I" in column 10 if the school in column 4 is participating in CEP as an individual site.*

*• Place a "G" in column 11 if the school in column 4 is participating in CEP as part of a CEP grouping of schools. • Place a "D" in column 12 is the school in column 4 is participating in CEP as part of a district-wide adoption of CEP.*

- *Place an "X" in column 13 if the school in column 4 is eligible for a Grace Year.*
- *Complete column 14 for all near-eligible, eligible, and participating CEP schools.*
- *Provide additional comments or clarifications in column 15 .*

*• Submit completed template to cepnotification@fns.usda.gov by May 1 to publish the list of school receiving CEP eligibility notices on your website. This information will be linked to FNS' CEP web site.*

![](_page_29_Picture_1244.jpeg)

![](_page_29_Picture_1245.jpeg)

*Instructions:*

*• In columns 1-6 , enter the LEA ID, LEA name, school ID, school name, and the identified student percentage (ISP) or proxy ISP. • An "X" will appear in the appropriate column between columns 7-8 . There should only be one "X" in columns 7-8.*

*• Place an "X" in column 9 if the school in column 4 is currently participating in CEP.* 

*• Place an "I" in column 10 if the school in column 4 is participating in CEP as an individual site.*

*• Place a "G" in column 11 if the school in column 4 is participating in CEP as part of a CEP grouping of schools. • Place a "D" in column 12 is the school in column 4 is participating in CEP as part of a district-wide adoption of CEP.*

- *Place an "X" in column 13 if the school in column 4 is eligible for a Grace Year.*
- *Complete column 14 for all near-eligible, eligible, and participating CEP schools.*
- *Provide additional comments or clarifications in column 15 .*

*• Submit completed template to cepnotification@fns.usda.gov by May 1 to publish the list of school receiving CEP eligibility notices on your website. This information will be linked to FNS' CEP web site.*

![](_page_30_Picture_1157.jpeg)

![](_page_30_Picture_1158.jpeg)

*Instructions:*

*• In columns 1-6 , enter the LEA ID, LEA name, school ID, school name, and the identified student percentage (ISP) or proxy ISP. • An "X" will appear in the appropriate column between columns 7-8 . There should only be one "X" in columns 7-8.*

*• Place an "X" in column 9 if the school in column 4 is currently participating in CEP.* 

*• Place an "I" in column 10 if the school in column 4 is participating in CEP as an individual site.*

*• Place a "G" in column 11 if the school in column 4 is participating in CEP as part of a CEP grouping of schools. • Place a "D" in column 12 is the school in column 4 is participating in CEP as part of a district-wide adoption of CEP.*

- *Place an "X" in column 13 if the school in column 4 is eligible for a Grace Year.*
- *Complete column 14 for all near-eligible, eligible, and participating CEP schools.*
- *Provide additional comments or clarifications in column 15 .*

*• Submit completed template to cepnotification@fns.usda.gov by May 1 to publish the list of school receiving CEP eligibility notices on your website. This information will be linked to FNS' CEP web site.*

![](_page_31_Picture_1103.jpeg)

![](_page_31_Picture_1104.jpeg)

**State Agency Template Community Eligibility Provision (CEP) Annual Notification of Schools**

*Instructions:*

*• In columns 1-6 , enter the LEA ID, LEA name, school ID, school name, and the identified student percentage (ISP) or proxy ISP. • An "X" will appear in the appropriate column between columns 7-8 . There should only be one "X" in columns 7-8.*

*• Place an "X" in column 9 if the school in column 4 is currently participating in CEP.* 

*• Place an "I" in column 10 if the school in column 4 is participating in CEP as an individual site.*

*• Place a "G" in column 11 if the school in column 4 is participating in CEP as part of a CEP grouping of schools. • Place a "D" in column 12 is the school in column 4 is participating in CEP as part of a district-wide adoption of CEP.*

- *Place an "X" in column 13 if the school in column 4 is eligible for a Grace Year.*
- *Complete column 14 for all near-eligible, eligible, and participating CEP schools.*
- *Provide additional comments or clarifications in column 15 .*

*• Submit completed template to cepnotification@fns.usda.gov by May 1 to publish the list of school receiving CEP eligibility notices on your website. This information will be linked to FNS' CEP web site.*

![](_page_32_Picture_1101.jpeg)

![](_page_32_Picture_1102.jpeg)

**State Agency Template Community Eligibility Provision (CEP) Annual Notification of Schools**

*Instructions:*

*• In columns 1-6 , enter the LEA ID, LEA name, school ID, school name, and the identified student percentage (ISP) or proxy ISP. • An "X" will appear in the appropriate column between columns 7-8 . There should only be one "X" in columns 7-8.*

*• Place an "X" in column 9 if the school in column 4 is currently participating in CEP.* 

*• Place an "I" in column 10 if the school in column 4 is participating in CEP as an individual site.*

*• Place a "G" in column 11 if the school in column 4 is participating in CEP as part of a CEP grouping of schools. • Place a "D" in column 12 is the school in column 4 is participating in CEP as part of a district-wide adoption of CEP.*

*• Place an "X" in column 13 if the school in column 4 is eligible for a Grace Year.*

*• Complete column 14 for all near-eligible, eligible, and participating CEP schools.*

*• Provide additional comments or clarifications in column 15 .*

*• Submit completed template to cepnotification@fns.usda.gov by May 1 to publish the list of school receiving CEP eligibility notices on your website. This information will be linked to FNS' CEP web site.*

![](_page_33_Picture_1103.jpeg)

![](_page_33_Picture_1104.jpeg)

**State Agency Template Community Eligibility Provision (CEP) Annual Notification of Schools**

*Instructions:*

*• In columns 1-6 , enter the LEA ID, LEA name, school ID, school name, and the identified student percentage (ISP) or proxy ISP. • An "X" will appear in the appropriate column between columns 7-8 . There should only be one "X" in columns 7-8.*

*• Place an "X" in column 9 if the school in column 4 is currently participating in CEP.* 

*• Place an "I" in column 10 if the school in column 4 is participating in CEP as an individual site.*

*• Place a "G" in column 11 if the school in column 4 is participating in CEP as part of a CEP grouping of schools. • Place a "D" in column 12 is the school in column 4 is participating in CEP as part of a district-wide adoption of CEP.*

- *Place an "X" in column 13 if the school in column 4 is eligible for a Grace Year.*
- *Complete column 14 for all near-eligible, eligible, and participating CEP schools.*
- *Provide additional comments or clarifications in column 15 .*

*• Submit completed template to cepnotification@fns.usda.gov by May 1 to publish the list of school receiving CEP eligibility notices on your website. This information will be linked to FNS' CEP web site.*

![](_page_34_Picture_1103.jpeg)

![](_page_34_Picture_1104.jpeg)

**State Agency Template Community Eligibility Provision (CEP) Annual Notification of Schools**

*Instructions:*

*• In columns 1-6 , enter the LEA ID, LEA name, school ID, school name, and the identified student percentage (ISP) or proxy ISP. • An "X" will appear in the appropriate column between columns 7-8 . There should only be one "X" in columns 7-8.*

*• Place an "X" in column 9 if the school in column 4 is currently participating in CEP.* 

*• Place an "I" in column 10 if the school in column 4 is participating in CEP as an individual site.*

*• Place a "G" in column 11 if the school in column 4 is participating in CEP as part of a CEP grouping of schools. • Place a "D" in column 12 is the school in column 4 is participating in CEP as part of a district-wide adoption of CEP.*

- *Place an "X" in column 13 if the school in column 4 is eligible for a Grace Year.*
- *Complete column 14 for all near-eligible, eligible, and participating CEP schools.*

*• Provide additional comments or clarifications in column 15 .*

*• Submit completed template to cepnotification@fns.usda.gov by May 1 to publish the list of school receiving CEP eligibility notices on your website. This information will be linked to FNS' CEP web site.*

![](_page_35_Picture_1178.jpeg)

![](_page_35_Picture_1179.jpeg)

**State Agency Template Community Eligibility Provision (CEP) Annual Notification of Schools**

*Instructions:*

*• In columns 1-6 , enter the LEA ID, LEA name, school ID, school name, and the identified student percentage (ISP) or proxy ISP. • An "X" will appear in the appropriate column between columns 7-8 . There should only be one "X" in columns 7-8.*

*• Place an "X" in column 9 if the school in column 4 is currently participating in CEP.* 

*• Place an "I" in column 10 if the school in column 4 is participating in CEP as an individual site.*

*• Place a "G" in column 11 if the school in column 4 is participating in CEP as part of a CEP grouping of schools. • Place a "D" in column 12 is the school in column 4 is participating in CEP as part of a district-wide adoption of CEP.*

- *Place an "X" in column 13 if the school in column 4 is eligible for a Grace Year.*
- *Complete column 14 for all near-eligible, eligible, and participating CEP schools.*

*• Provide additional comments or clarifications in column 15 .*

*• Submit completed template to cepnotification@fns.usda.gov by May 1 to publish the list of school receiving CEP eligibility notices on your website. This information will be linked to FNS' CEP web site.*

![](_page_36_Picture_1178.jpeg)

![](_page_36_Picture_1179.jpeg)

**State Agency Template Community Eligibility Provision (CEP) Annual Notification of Schools**

*Instructions:*

*• In columns 1-6 , enter the LEA ID, LEA name, school ID, school name, and the identified student percentage (ISP) or proxy ISP. • An "X" will appear in the appropriate column between columns 7-8 . There should only be one "X" in columns 7-8.*

*• Place an "X" in column 9 if the school in column 4 is currently participating in CEP.* 

*• Place an "I" in column 10 if the school in column 4 is participating in CEP as an individual site.*

*• Place a "G" in column 11 if the school in column 4 is participating in CEP as part of a CEP grouping of schools. • Place a "D" in column 12 is the school in column 4 is participating in CEP as part of a district-wide adoption of CEP.*

- *Place an "X" in column 13 if the school in column 4 is eligible for a Grace Year.*
- *Complete column 14 for all near-eligible, eligible, and participating CEP schools.*
- *Provide additional comments or clarifications in column 15 .*

*• Submit completed template to cepnotification@fns.usda.gov by May 1 to publish the list of school receiving CEP eligibility notices on your website. This information will be linked to FNS' CEP web site.*

![](_page_37_Picture_1256.jpeg)

*Instructions:*

![](_page_37_Picture_1257.jpeg)

*• In columns 1-6 , enter the LEA ID, LEA name, school ID, school name, and the identified student percentage (ISP) or proxy ISP. • An "X" will appear in the appropriate column between columns 7-8 . There should only be one "X" in columns 7-8.*

*• Place an "X" in column 9 if the school in column 4 is currently participating in CEP.* 

*• Place an "I" in column 10 if the school in column 4 is participating in CEP as an individual site.*

*• Place a "G" in column 11 if the school in column 4 is participating in CEP as part of a CEP grouping of schools. • Place a "D" in column 12 is the school in column 4 is participating in CEP as part of a district-wide adoption of CEP.*

- *Place an "X" in column 13 if the school in column 4 is eligible for a Grace Year.*
- *Complete column 14 for all near-eligible, eligible, and participating CEP schools.*

*• Provide additional comments or clarifications in column 15 .*

*• Submit completed template to cepnotification@fns.usda.gov by May 1 to publish the list of school receiving CEP eligibility notices on your website. This information will be linked to FNS' CEP web site.*

![](_page_38_Picture_1255.jpeg)

*Instructions:*

![](_page_38_Picture_1256.jpeg)

*• In columns 1-6 , enter the LEA ID, LEA name, school ID, school name, and the identified student percentage (ISP) or proxy ISP. • An "X" will appear in the appropriate column between columns 7-8 . There should only be one "X" in columns 7-8.*

*• Place an "X" in column 9 if the school in column 4 is currently participating in CEP.* 

*• Place an "I" in column 10 if the school in column 4 is participating in CEP as an individual site.*

*• Place a "G" in column 11 if the school in column 4 is participating in CEP as part of a CEP grouping of schools. • Place a "D" in column 12 is the school in column 4 is participating in CEP as part of a district-wide adoption of CEP.*

- *Place an "X" in column 13 if the school in column 4 is eligible for a Grace Year.*
- *Complete column 14 for all near-eligible, eligible, and participating CEP schools.*

*• Provide additional comments or clarifications in column 15 .*

*• Submit completed template to cepnotification@fns.usda.gov by May 1 to publish the list of school receiving CEP eligibility notices on your website. This information will be linked to FNS' CEP web site.*

![](_page_39_Picture_1049.jpeg)

![](_page_39_Picture_1050.jpeg)

**State Agency Template Community Eligibility Provision (CEP) Annual Notification of Schools**

**State agency:**  $\begin{bmatrix} 1 & 1 & 1 \end{bmatrix}$  and  $\begin{bmatrix} 0 & 0 \end{bmatrix}$  and  $\begin{bmatrix} 0 & 0 \end{bmatrix}$  are  $\begin{bmatrix} 0 & 0 \end{bmatrix}$  and  $\begin{bmatrix} 0 & 0 \end{bmatrix}$  are  $\begin{bmatrix} 0 & 0 \end{bmatrix}$  and  $\begin{bmatrix} 0 & 0 \end{bmatrix}$  are  $\begin{bmatrix} 0 & 0 \end{bmatrix}$  and  $\begin{bmatrix} 0 &$ 

*Instructions:*

*• In columns 1-6 , enter the LEA ID, LEA name, school ID, school name, and the identified student percentage (ISP) or proxy ISP. • An "X" will appear in the appropriate column between columns 7-8 . There should only be one "X" in columns 7-8.*

*• Place an "X" in column 9 if the school in column 4 is currently participating in CEP.* 

*• Place an "I" in column 10 if the school in column 4 is participating in CEP as an individual site.*

*• Place a "G" in column 11 if the school in column 4 is participating in CEP as part of a CEP grouping of schools. • Place a "D" in column 12 is the school in column 4 is participating in CEP as part of a district-wide adoption of CEP.*

- *Place an "X" in column 13 if the school in column 4 is eligible for a Grace Year.*
- *Complete column 14 for all near-eligible, eligible, and participating CEP schools.*
- *Provide additional comments or clarifications in column 15 .*

*• Submit completed template to cepnotification@fns.usda.gov by May 1 to publish the list of school receiving CEP eligibility notices on your website. This information will be linked to FNS' CEP web site.*

![](_page_40_Picture_1177.jpeg)

![](_page_40_Picture_1178.jpeg)

**State Agency Template Community Eligibility Provision (CEP) Annual Notification of Schools**

*Instructions:*

*• In columns 1-6 , enter the LEA ID, LEA name, school ID, school name, and the identified student percentage (ISP) or proxy ISP. • An "X" will appear in the appropriate column between columns 7-8 . There should only be one "X" in columns 7-8.*

*• Place an "X" in column 9 if the school in column 4 is currently participating in CEP.* 

*• Place an "I" in column 10 if the school in column 4 is participating in CEP as an individual site.*

*• Place a "G" in column 11 if the school in column 4 is participating in CEP as part of a CEP grouping of schools. • Place a "D" in column 12 is the school in column 4 is participating in CEP as part of a district-wide adoption of CEP.*

- *Place an "X" in column 13 if the school in column 4 is eligible for a Grace Year.*
- *Complete column 14 for all near-eligible, eligible, and participating CEP schools.*

*• Provide additional comments or clarifications in column 15 .*

*• Submit completed template to cepnotification@fns.usda.gov by May 1 to publish the list of school receiving CEP eligibility notices on your website. This information will be linked to FNS' CEP web site.*

![](_page_41_Picture_1103.jpeg)

![](_page_41_Picture_1104.jpeg)

**State Agency Template Community Eligibility Provision (CEP) Annual Notification of Schools**

*Instructions:*

*• In columns 1-6 , enter the LEA ID, LEA name, school ID, school name, and the identified student percentage (ISP) or proxy ISP. • An "X" will appear in the appropriate column between columns 7-8 . There should only be one "X" in columns 7-8.*

*• Place an "X" in column 9 if the school in column 4 is currently participating in CEP.* 

*• Place an "I" in column 10 if the school in column 4 is participating in CEP as an individual site.*

*• Place a "G" in column 11 if the school in column 4 is participating in CEP as part of a CEP grouping of schools. • Place a "D" in column 12 is the school in column 4 is participating in CEP as part of a district-wide adoption of CEP.*

- *Place an "X" in column 13 if the school in column 4 is eligible for a Grace Year.*
- *Complete column 14 for all near-eligible, eligible, and participating CEP schools.*
- *Provide additional comments or clarifications in column 15 .*

*• Submit completed template to cepnotification@fns.usda.gov by May 1 to publish the list of school receiving CEP eligibility notices on your website. This information will be linked to FNS' CEP web site.*

![](_page_42_Picture_1256.jpeg)

*Instructions:*

![](_page_42_Picture_1257.jpeg)

*• In columns 1-6 , enter the LEA ID, LEA name, school ID, school name, and the identified student percentage (ISP) or proxy ISP. • An "X" will appear in the appropriate column between columns 7-8 . There should only be one "X" in columns 7-8.*

*• Place an "X" in column 9 if the school in column 4 is currently participating in CEP.* 

*• Place an "I" in column 10 if the school in column 4 is participating in CEP as an individual site.*

*• Place a "G" in column 11 if the school in column 4 is participating in CEP as part of a CEP grouping of schools. • Place a "D" in column 12 is the school in column 4 is participating in CEP as part of a district-wide adoption of CEP.*

- *Place an "X" in column 13 if the school in column 4 is eligible for a Grace Year.*
- *Complete column 14 for all near-eligible, eligible, and participating CEP schools.*
- *Provide additional comments or clarifications in column 15 .*

*• Submit completed template to cepnotification@fns.usda.gov by May 1 to publish the list of school receiving CEP eligibility notices on your website. This information will be linked to FNS' CEP web site.*

![](_page_43_Picture_1103.jpeg)

![](_page_43_Picture_1104.jpeg)

**State Agency Template Community Eligibility Provision (CEP) Annual Notification of Schools**

*Instructions:*

*• In columns 1-6 , enter the LEA ID, LEA name, school ID, school name, and the identified student percentage (ISP) or proxy ISP. • An "X" will appear in the appropriate column between columns 7-8 . There should only be one "X" in columns 7-8.*

*• Place an "X" in column 9 if the school in column 4 is currently participating in CEP.* 

*• Place an "I" in column 10 if the school in column 4 is participating in CEP as an individual site.*

*• Place a "G" in column 11 if the school in column 4 is participating in CEP as part of a CEP grouping of schools. • Place a "D" in column 12 is the school in column 4 is participating in CEP as part of a district-wide adoption of CEP.*

- *Place an "X" in column 13 if the school in column 4 is eligible for a Grace Year.*
- *Complete column 14 for all near-eligible, eligible, and participating CEP schools.*
- *Provide additional comments or clarifications in column 15 .*

*• Submit completed template to cepnotification@fns.usda.gov by May 1 to publish the list of school receiving CEP eligibility notices on your website. This information will be linked to FNS' CEP web site.*

![](_page_44_Picture_1117.jpeg)

![](_page_44_Picture_1118.jpeg)

**State Agency Template Community Eligibility Provision (CEP) Annual Notification of Schools**

**State agency:**  $\begin{vmatrix} 1 & 0 & 0 \end{vmatrix}$  **are considered to Department of Education** 

*Instructions:*

*• In columns 1-6 , enter the LEA ID, LEA name, school ID, school name, and the identified student percentage (ISP) or proxy ISP. • An "X" will appear in the appropriate column between columns 7-8 . There should only be one "X" in columns 7-8.*

*• Place an "X" in column 9 if the school in column 4 is currently participating in CEP.* 

*• Place an "I" in column 10 if the school in column 4 is participating in CEP as an individual site.*

*• Place a "G" in column 11 if the school in column 4 is participating in CEP as part of a CEP grouping of schools.*

- *Place a "D" in column 12 is the school in column 4 is participating in CEP as part of a district-wide adoption of CEP. • Place an "X" in column 13 if the school in column 4 is eligible for a Grace Year.*
- *Complete column 14 for all near-eligible, eligible, and participating CEP schools.*

*• Provide additional comments or clarifications in column 15 .*

*• Submit completed template to cepnotification@fns.usda.gov by May 1 to publish the list of school receiving CEP eligibility notices on your website. This information will be linked to FNS' CEP web site.*

![](_page_45_Picture_1103.jpeg)

![](_page_45_Picture_1104.jpeg)

**State Agency Template Community Eligibility Provision (CEP) Annual Notification of Schools**

*Instructions:*

*• In columns 1-6 , enter the LEA ID, LEA name, school ID, school name, and the identified student percentage (ISP) or proxy ISP. • An "X" will appear in the appropriate column between columns 7-8 . There should only be one "X" in columns 7-8.*

*• Place an "X" in column 9 if the school in column 4 is currently participating in CEP.* 

*• Place an "I" in column 10 if the school in column 4 is participating in CEP as an individual site.*

*• Place a "G" in column 11 if the school in column 4 is participating in CEP as part of a CEP grouping of schools. • Place a "D" in column 12 is the school in column 4 is participating in CEP as part of a district-wide adoption of CEP.*

- *Place an "X" in column 13 if the school in column 4 is eligible for a Grace Year.*
- *Complete column 14 for all near-eligible, eligible, and participating CEP schools.*
- *Provide additional comments or clarifications in column 15 .*

*• Submit completed template to cepnotification@fns.usda.gov by May 1 to publish the list of school receiving CEP eligibility notices on your website. This information will be linked to FNS' CEP web site.*

![](_page_46_Picture_1103.jpeg)

![](_page_46_Picture_1104.jpeg)

**State Agency Template Community Eligibility Provision (CEP) Annual Notification of Schools**

*Instructions:*

*• In columns 1-6 , enter the LEA ID, LEA name, school ID, school name, and the identified student percentage (ISP) or proxy ISP. • An "X" will appear in the appropriate column between columns 7-8 . There should only be one "X" in columns 7-8.*

*• Place an "X" in column 9 if the school in column 4 is currently participating in CEP.* 

*• Place an "I" in column 10 if the school in column 4 is participating in CEP as an individual site.*

*• Place a "G" in column 11 if the school in column 4 is participating in CEP as part of a CEP grouping of schools. • Place a "D" in column 12 is the school in column 4 is participating in CEP as part of a district-wide adoption of CEP.*

- *Place an "X" in column 13 if the school in column 4 is eligible for a Grace Year.*
- *Complete column 14 for all near-eligible, eligible, and participating CEP schools.*
- *Provide additional comments or clarifications in column 15 .*

*• Submit completed template to cepnotification@fns.usda.gov by May 1 to publish the list of school receiving CEP eligibility notices on your website. This information will be linked to FNS' CEP web site.*

![](_page_47_Picture_1103.jpeg)

![](_page_47_Picture_1104.jpeg)

**State Agency Template Community Eligibility Provision (CEP) Annual Notification of Schools**

*Instructions:*

*• In columns 1-6 , enter the LEA ID, LEA name, school ID, school name, and the identified student percentage (ISP) or proxy ISP. • An "X" will appear in the appropriate column between columns 7-8 . There should only be one "X" in columns 7-8.*

*• Place an "X" in column 9 if the school in column 4 is currently participating in CEP.* 

*• Place an "I" in column 10 if the school in column 4 is participating in CEP as an individual site.*

*• Place a "G" in column 11 if the school in column 4 is participating in CEP as part of a CEP grouping of schools. • Place a "D" in column 12 is the school in column 4 is participating in CEP as part of a district-wide adoption of CEP.*

- *Place an "X" in column 13 if the school in column 4 is eligible for a Grace Year.*
- *Complete column 14 for all near-eligible, eligible, and participating CEP schools.*

*• Provide additional comments or clarifications in column 15 .*

*• Submit completed template to cepnotification@fns.usda.gov by May 1 to publish the list of school receiving CEP eligibility notices on your website. This information will be linked to FNS' CEP web site.*

![](_page_48_Picture_1103.jpeg)

![](_page_48_Picture_1104.jpeg)

**State Agency Template Community Eligibility Provision (CEP) Annual Notification of Schools**

*Instructions:*

*• In columns 1-6 , enter the LEA ID, LEA name, school ID, school name, and the identified student percentage (ISP) or proxy ISP. • An "X" will appear in the appropriate column between columns 7-8 . There should only be one "X" in columns 7-8.*

*• Place an "X" in column 9 if the school in column 4 is currently participating in CEP.* 

*• Place an "I" in column 10 if the school in column 4 is participating in CEP as an individual site.*

*• Place a "G" in column 11 if the school in column 4 is participating in CEP as part of a CEP grouping of schools. • Place a "D" in column 12 is the school in column 4 is participating in CEP as part of a district-wide adoption of CEP.*

- *Place an "X" in column 13 if the school in column 4 is eligible for a Grace Year.*
- *Complete column 14 for all near-eligible, eligible, and participating CEP schools.*

*• Provide additional comments or clarifications in column 15 .*

*• Submit completed template to cepnotification@fns.usda.gov by May 1 to publish the list of school receiving CEP eligibility notices on your website. This information will be linked to FNS' CEP web site.*

![](_page_49_Picture_1103.jpeg)

![](_page_49_Picture_1104.jpeg)

**State Agency Template Community Eligibility Provision (CEP) Annual Notification of Schools**

*Instructions:*

*• In columns 1-6 , enter the LEA ID, LEA name, school ID, school name, and the identified student percentage (ISP) or proxy ISP. • An "X" will appear in the appropriate column between columns 7-8 . There should only be one "X" in columns 7-8.*

*• Place an "X" in column 9 if the school in column 4 is currently participating in CEP.* 

*• Place an "I" in column 10 if the school in column 4 is participating in CEP as an individual site.*

*• Place a "G" in column 11 if the school in column 4 is participating in CEP as part of a CEP grouping of schools. • Place a "D" in column 12 is the school in column 4 is participating in CEP as part of a district-wide adoption of CEP.*

- *Place an "X" in column 13 if the school in column 4 is eligible for a Grace Year.*
- *Complete column 14 for all near-eligible, eligible, and participating CEP schools.*
- *Provide additional comments or clarifications in column 15 .*

*• Submit completed template to cepnotification@fns.usda.gov by May 1 to publish the list of school receiving CEP eligibility notices on your website. This information will be linked to FNS' CEP web site.*

![](_page_50_Picture_1177.jpeg)

![](_page_50_Picture_1178.jpeg)

**State Agency Template Community Eligibility Provision (CEP) Annual Notification of Schools**

*Instructions:*

*• In columns 1-6 , enter the LEA ID, LEA name, school ID, school name, and the identified student percentage (ISP) or proxy ISP. • An "X" will appear in the appropriate column between columns 7-8 . There should only be one "X" in columns 7-8.*

*• Place an "X" in column 9 if the school in column 4 is currently participating in CEP.* 

*• Place an "I" in column 10 if the school in column 4 is participating in CEP as an individual site.*

*• Place a "G" in column 11 if the school in column 4 is participating in CEP as part of a CEP grouping of schools. • Place a "D" in column 12 is the school in column 4 is participating in CEP as part of a district-wide adoption of CEP.*

- *Place an "X" in column 13 if the school in column 4 is eligible for a Grace Year.*
- *Complete column 14 for all near-eligible, eligible, and participating CEP schools.*

*• Provide additional comments or clarifications in column 15 .*

*• Submit completed template to cepnotification@fns.usda.gov by May 1 to publish the list of school receiving CEP eligibility notices on your website. This information will be linked to FNS' CEP web site.*

![](_page_51_Picture_1240.jpeg)

![](_page_51_Picture_1241.jpeg)

*Instructions:*

*• In columns 1-6 , enter the LEA ID, LEA name, school ID, school name, and the identified student percentage (ISP) or proxy ISP. • An "X" will appear in the appropriate column between columns 7-8 . There should only be one "X" in columns 7-8.*

*• Place an "X" in column 9 if the school in column 4 is currently participating in CEP.* 

- *Place an "I" in column 10 if the school in column 4 is participating in CEP as an individual site.*
- *Place a "G" in column 11 if the school in column 4 is participating in CEP as part of a CEP grouping of schools. • Place a "D" in column 12 is the school in column 4 is participating in CEP as part of a district-wide adoption of CEP.*
- *Place an "X" in column 13 if the school in column 4 is eligible for a Grace Year.*
- *Complete column 14 for all near-eligible, eligible, and participating CEP schools.*
- *Provide additional comments or clarifications in column 15 .*

*• Submit completed template to cepnotification@fns.usda.gov by May 1 to publish the list of school receiving CEP eligibility notices on your website. This information will be linked to FNS' CEP web site.*